# **ASUSWRT-MERLIN**

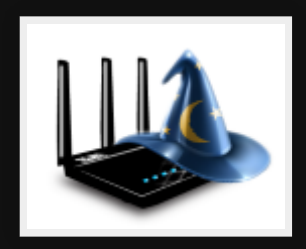

3rd Party open source firmware for ASUS routers.

## **Use cases**

- Configure your router through SSH!
- Enhance your router (such as adblocking, dns filters)
- Entware software repo (2500 packages)
- Security patches like **[fragattack](https://www.fragattacks.com/)**
- Open Source router with latest features / maintained!
- Schedule tasks using cron
- More secure and flexible guest networks ([yazfi](https://www.snbforums.com/threads/yazfi-enhanced-asuswrt-merlin-guest-wifi-inc-ssid-vpn-client.45924/))
- Logs to syslog-ng ([scribe](https://www.snbforums.com/threads/scribe-syslog-ng-and-logrotate-installer.55853/))

# **Pros**

- Easy to install
- Retain nice interface & original features
- **Extend through packages & scripts and extra** options
- Better security & performance
- Good value for money (ASUS RT-AC66U B1 802.11ac \$130)
- Reboot a router from the CLI!

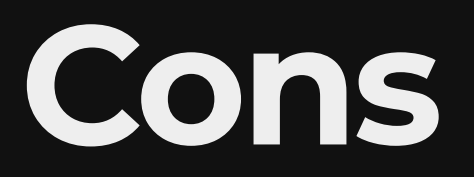

#### . Only works with ASUS routers

# **Installing**

#### EG: ASUS RT-AC5300

- 1. Download RT-AC5300<sub>386.26.zip</sub> & unzip
- 2. Backup settings
- 3. Reboot router to free mem
- 4. Go to firmware upgrade & upload the trx file
- 5. Wait 3 minutes

# **Enable SSH**

1. Administration -> System

- 2. Enable ssh on lan only, without password and paste in my id<sub>rsa.pub</sub> contents
- 3. Reboot router
- 4. Test logging in

ssh admin@192.168.200.10

# **Asuswrt-Merlin Terminal Menu (AMTM)**

- Pre-installed as part of Merlin
- Configure router
- Install extra components such as Entware, adblocker, DNSCrypt, etc

## **Scripts worth running**

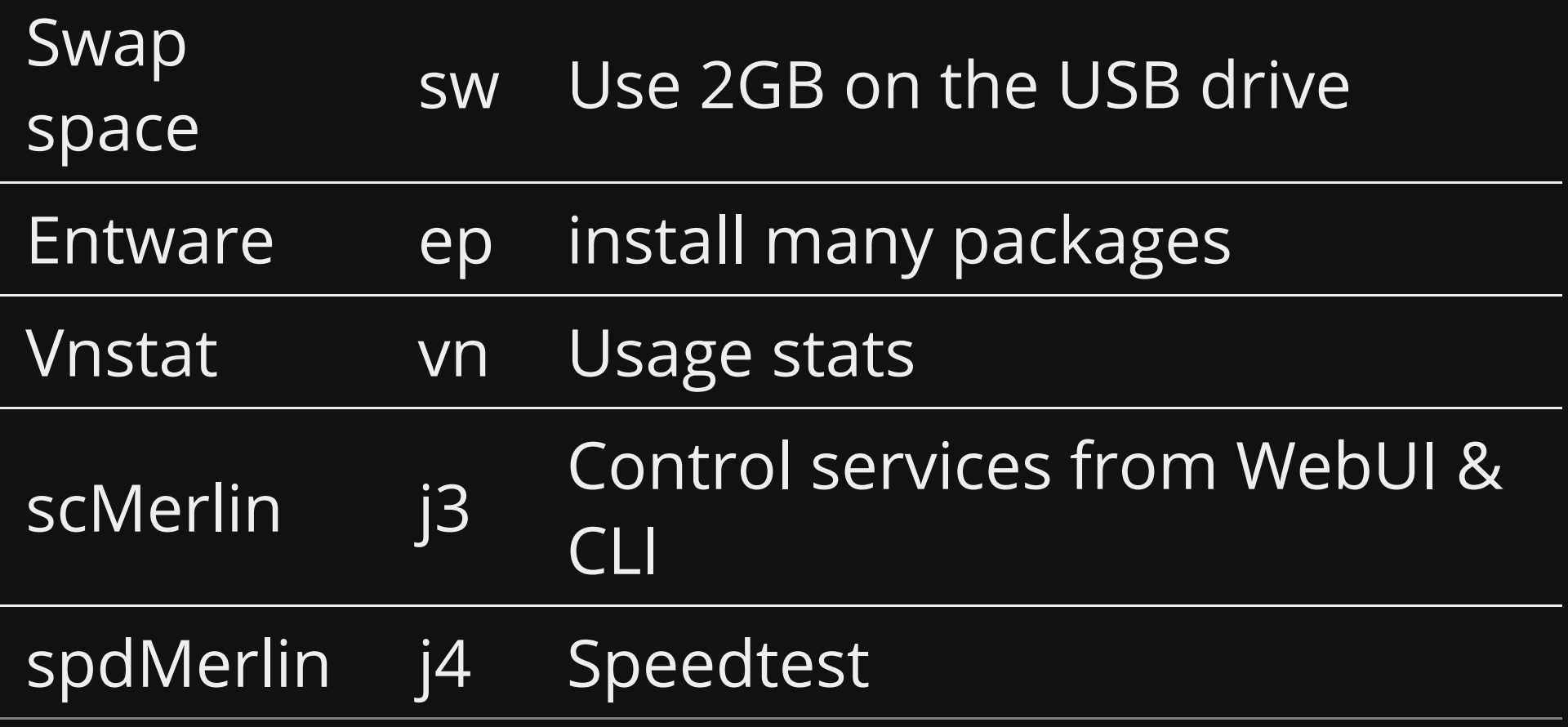

## **Entware**

Lots of command line applications, mainly;

- networking tools
- editors
- programming languages
- system monitoring services
- web servers, etc

## **Entware: Installing 1/3**

#### 1. Connect via ssh

ssh admin@192.168.200.10

### Entware: Installing 2/3

- 
- 
- 
- 
- 
- 
- 

## **Entware: Installing 3/3**

#### 1. Run install

- 1. Run amtm in ssh session on the WIFI AP amtm
- 2. Select theme, I choose 6
- 3. Hit 'i' to look at what we can install
- 4. Enter 'ep' to install Entware
- 5. Select the USB drive to install and continue.
- 6. Exit amtm

### **Entware: Using**

List packages

opkg list

• Install fav packages

opkg install mg screen htop

#### Demo

#### From my notebook

ssh -t ltsp ssh wifi

Programs to run

htop amtm opkg install nmap

# **References**

<https://www.asuswrt-merlin.net/>

# **Questions**

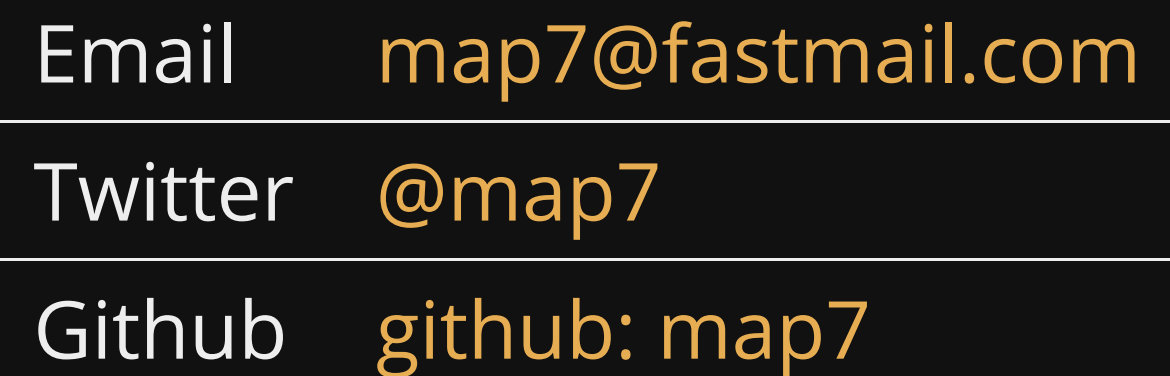